# COME USARE L'IPAD PER FARE LE FOTOGRAFIE

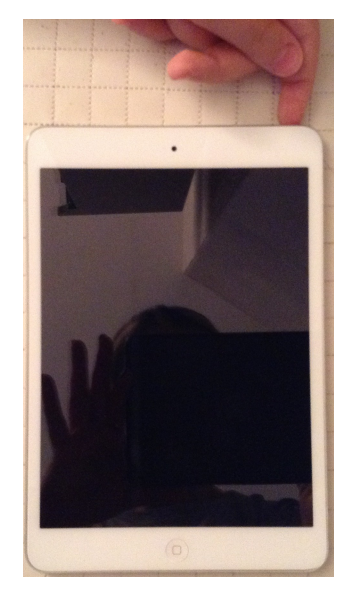

ACCENDI L'IPAD SCHIACCIANDO IL PICCOLO PULSANTE CHE TROVI SU UN LATO CORTO DELL'IPAD

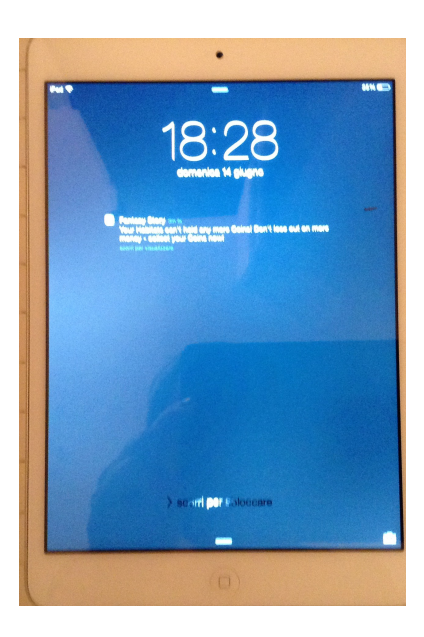

# QUANDO SI ACCENDE COMPARE UNA SCHERMATA

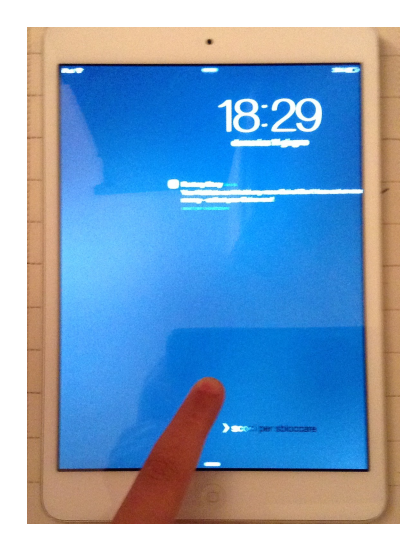

SE E' BLOCCATA DEVI FARE **SCORRERE IL DITO IN MODO** LEGGERO SOPRA ALLO SCHERMO PER SBLOCCARLA

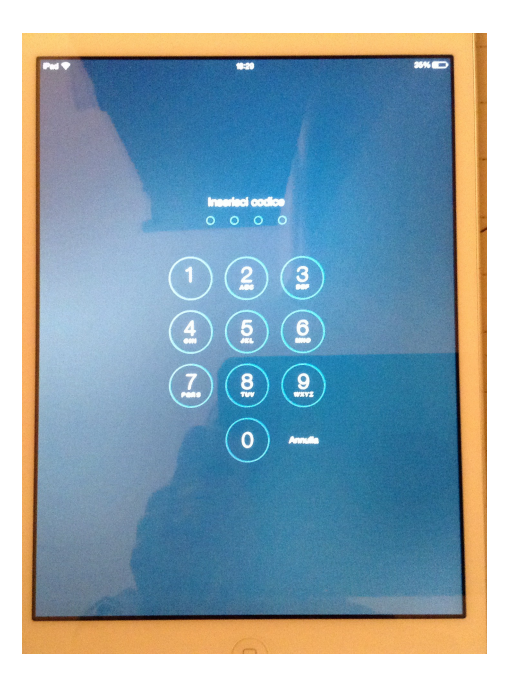

# COMPARE LA SCHERMATA CON DEI **NUMERI**

SE C'E' LA SCRITTA "INSERISCI CODICE"...

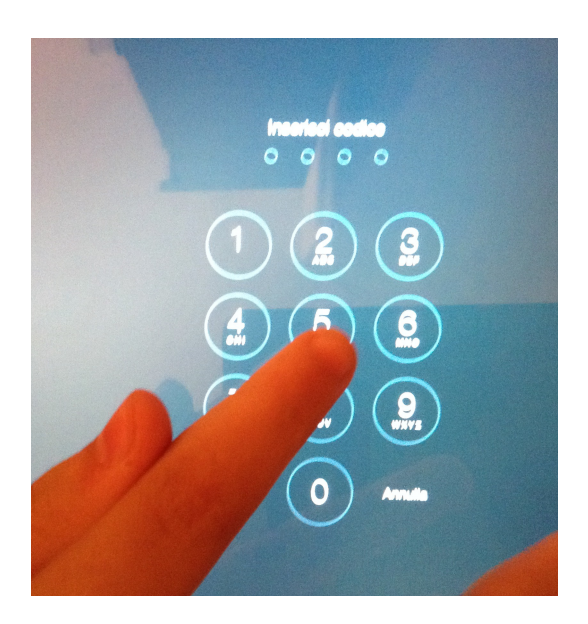

# ... DEVI DIGITARE IL CODICE DI 4 (QUATTRO) NUMERI: SCHIACCIA IN MODO LEGGERO I NUMERI

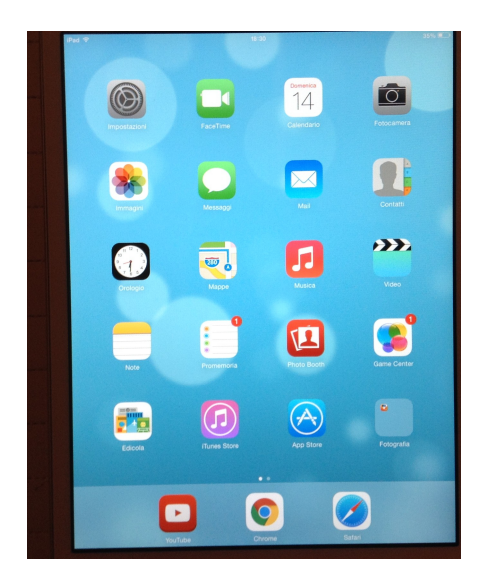

# **ECCO CHE COMPARE LA** SCHERMATA CON TANTI SIMBOLI

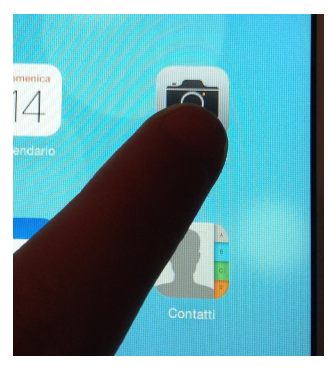

#### PER FARE LE FOTOGRAFIE DEVI SCHIACCIARE PIANO SULLA MACCHINA FOTOGRAFICA

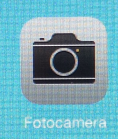

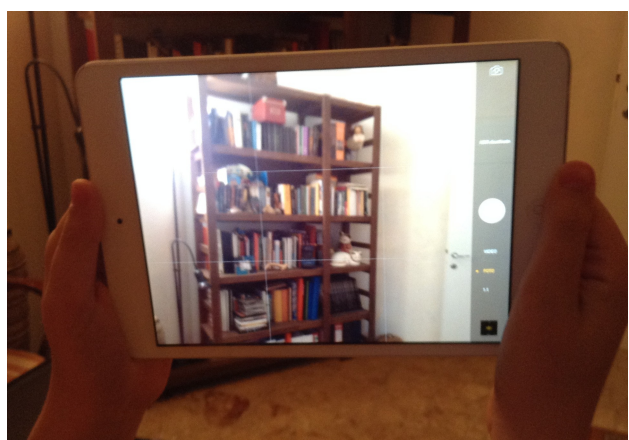

DEVI TENERE IN MANO L'IPAD IN MODO CHE LE MANI LASCINO LIBERO IL BUCO DELLA VIDEOCAMERA

SE VEDI NELLO SCHERMO QUELLO CHE VUOI FOTOGRAFARE ALLORA STAI FACENDO GIUSTO

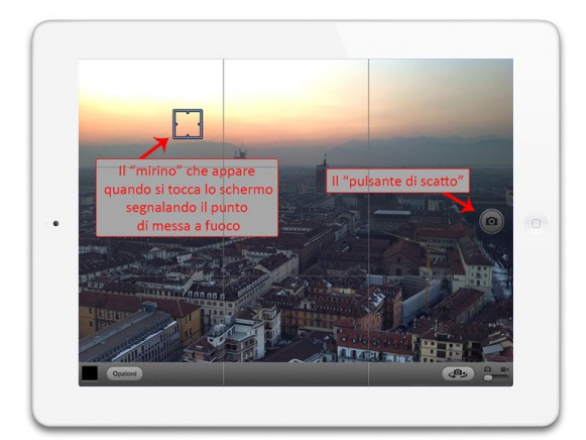

# SULLO SCHERMO APPARE QUELLO CHE VUOI FOTOGRAFARE

C'E' UN QUADRATO GIALLO CHE SI CHIAMA MIRINO

A DESTRA VICINO AL BORDO DELL'IPAD C'E' UN CERCHIO NERO CHE E' IL PULSANTE DA SCHIACCIARE PER FARE LA FOTO

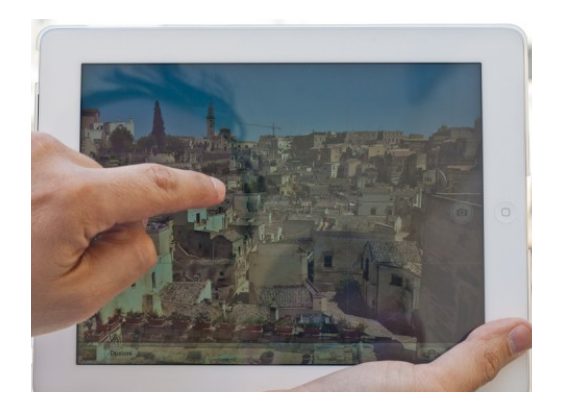

PRIMA DI FARE LA FOTOGRAFIA PUOI SCEGLIERE IL PUNTO CHE VUOI SI VEDA BENE IN FOTOGRAFIA

SE LO SCHIACCI IN MODO LEGGERO CON UN DITO LO METTI A FUOCO

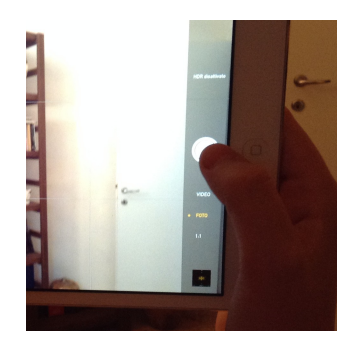

ADESSO PUOI SCATTARE LA **FOTOGRAFIA** 

**SCHIACCIA IL CERCHIO VICINO AL BORDO** 

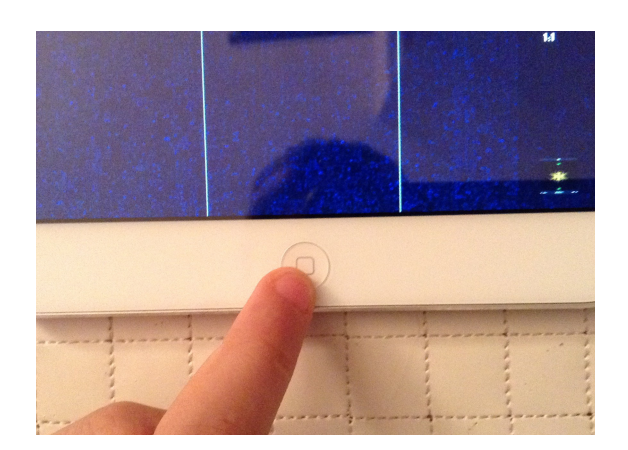

# **HAI FATTO LA FOTOGRAFIA**

**SE LA VUOI RIVEDERE DEVI SCHIACCIARE IL TASTO SUL BORDO DELL'IPAD** 

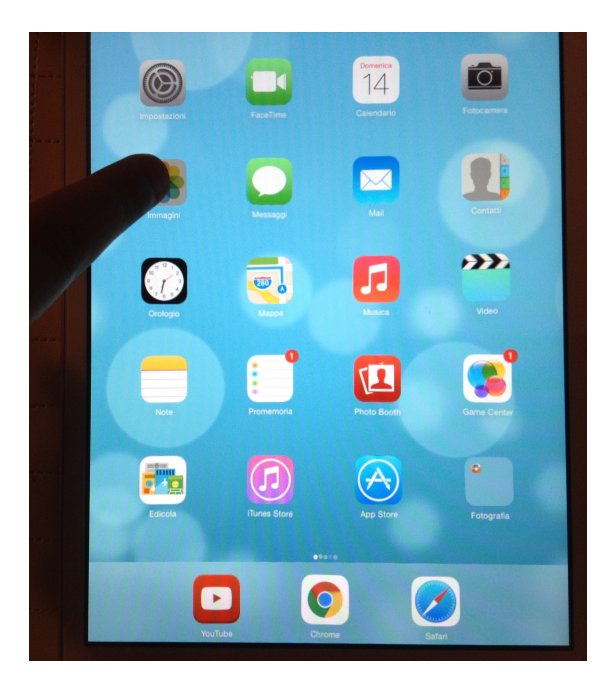

# SULLO SCHERMO COMPAIONI DI NUOVO TUTTI I SIMBOLI

**SCHIACCIA IN MODO LEGGERO** QUELLO CHE SEMBRA UNA MARGHERITA COLORATA

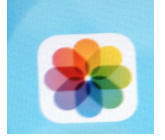

VEDRAI LA FOTO CHE HAI **SCATTATO!** 

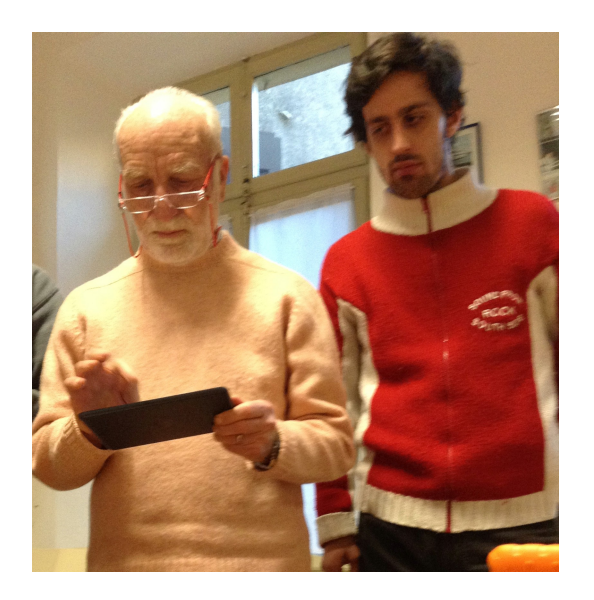

#### IL SIGNOR GIOVANNI HA SPIEGATO COME FARE LE FOTO CON L'IPAD AD ANTONIO...

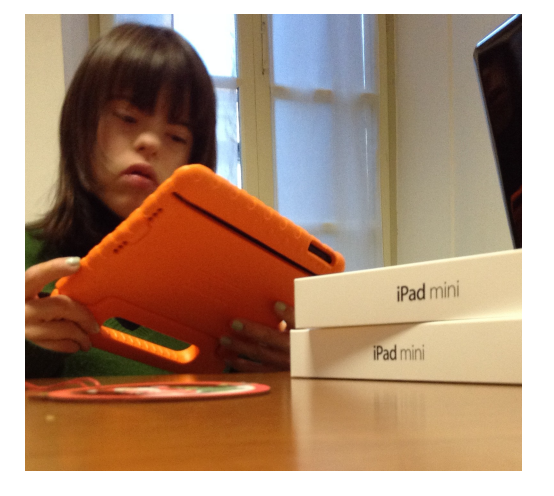

# AD EUGENIA...

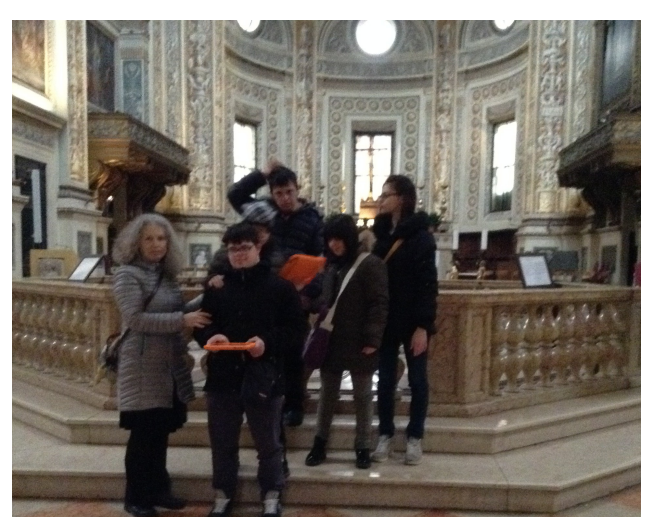

### ... E TUTTI NOI RAGAZZI ABBIAMO USATO L'IPAD PER FARE LE FOTO IN GIRO PER LA NOSTRA CITTA' ACCOMPAGNATI DALLA SIGNORA **CECILIA!**

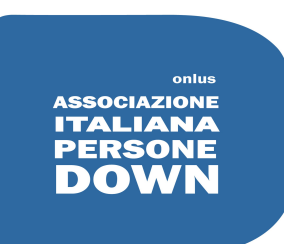

**AIPD MANTOVA**